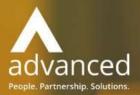

# Business Cloud Essentials 1.5.7 Release Notes

PEOPLE. PARTNERSHIPS. SOLUTIONS

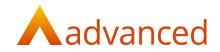

#### Copyright © Advanced Computer Software Group Ltd 2020

This document contains confidential and / or proprietary information. The content must not be disclosed to third parties without the prior written approval of Advanced Computer Software Group Limited or one of its subsidiaries as appropriate (each referred to as "Advanced"). External recipients may only use the information contained in this document for the purposes of evaluation of the information and entering into discussions with Advanced and for no other purpose.

Whilst Advanced endeavours to ensure that the information in this document is correct and has been prepared in good faith, the information is subject to change and no representation or warranty is given as to the accuracy or completeness of the information. Advanced does not accept any responsibility or liability for errors or omissions or any liability arising out of its use by external recipients or other third parties.

No information set out or referred to in this document shall form the basis of any contract with an external recipient. Any external recipient requiring the provision of software and/or services shall be required to enter into an agreement with Advanced detailing the terms applicable to the supply of such software and/or services and acknowledging that it has not relied on or been induced to enter into such an agreement by any representation or warranty, save as expressly set out in such agreement.

The software (if any) described in this document is supplied under licence and may be used or copied only in accordance with the terms of such a licence. Issue of this document does not entitle an external recipient to access or use the software described or to be granted such a licence.

The development of Advanced software is continuous and the published information may not reflect the current status. Any particular release of the software may not contain all of the facilities described in this document and / or may contain facilities not described in this document.

Advanced Computer Software Group Limited is a company registered in England and Wales with registration number 05965280 whose registered office is at Ditton Park, Riding Court Road, Datchet, Berkshire. SL3 9LL.

A full list of its trading subsidiaries is available at www.oneadvanced.com/legal-privacy

# **Version Control**

Version History

| Date      | Version | Issued by       | Changes         |
|-----------|---------|-----------------|-----------------|
| 07-Nov-19 | 0.1     | Bhavik Patel    | Initial version |
| 13-Nov-19 | 0.2     | Komal Prajapati | Added Defects   |
| 14-Nov-19 | 0.3     | David Rustell   | Review content  |
| 15-Nov-19 | 1.0     | David Rustell   | Final version   |

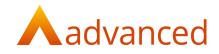

### INTRODUCTION

This document contains an overview of the new features, fixes and changes made to Business Cloud Essentials version 1.5.7. The key Features/Enhancements are:

- Analysis by Projects and Departments

#### FEATURES

#### DOCUMENTS - PROJECTS AND DEPARTMENTS

To improve the Profit & Loss and Manufacturing reporting and assist with the tracking of expenses and revenue, Project and Department codes have been extended to a number of documents.

The Profit & Loss and Manufacturing reports can be filtered by the Project and Department codes.

The following documents have been modified to include the Project and Department fields:

#### PURCHASE ORDER

- The option to select Projects and Departments for stock items is available for each line item
- By default Project and Department codes will be inherited from the supplier account. If these are not setup for the supplier account the system will use the codes setup on the stock item
- Where no default codes are found at supplier account or stock item level the Project and Department line fields will be blank and the user can select the required values for each order item.

#### **Order Items**

| Item name 🕜 Su             | upplier ref. 😳                                                                                                    | Pri                                                                                                    | ce Type                                                                                       | Stock lo                                                                                                    | cation 🖁                                                                                                    | >                                                                                                    | Qty. 💿                                                                                                    | ∪оМ 😡                                                                                                    | Pack Conv. Rate 🕝                                                                                                    | Due 🔞                                                                                                    | Status                                                                                                    |
|----------------------------|----------------------------------------------------------------------------------------------------|----------------------------------------------------------------------------------------------------|-----------------------------------------------------------------------------------------------|----------------------------------------------------------------------------------------------------|----------------------------------------------------------------------------------------------------|----------------------------------------------------------------------------------------------------|----------------------------------------------------------------------------------------------------|----------------------------------------------------------------------------------------------------|----------------------------------------------------------------------------------------------------|----------------------------------------------------------------------------------------------------|----------------------------------------------------------------------------------------------------|
| 12 X 250ml Micro Balloon + |                                                                                                    | ur                                                                                                    | nit price 💲                                                                                   | Wareho                                                                                                    | use                                                                                                    | •                                                                                                    | 15                                                                                                    | each                                                                                                    | 1                                                                                                    | 07/11/2019 🗂                                                                                                    |                                                                                                    |
|                            |                                                                                                    |                                                                                                    |                                                                                               |                                                                                                    |                                                                                                    |                                                                                                    | Enquiry                                                                                                    |                                                                                                    |                                                                                                    |                                                                                                    |                                                                                                    |
|                            | Name                                                                                                    |                                                                                                    | 96                                                                                            | Туре                                                                                                    | None                                                                                                    | Price                                                                                                    |                                                                                                    |                                                                                                    |                                                                                                    |                                                                                                    |                                                                                                    |
| Pricing 12                 |                                                                                                    |                                                                                                    |                                                                                               | 96 🗘                                                                                                    |                                                                                                    | 12                                                                                                    |                                                                                                    |                                                                                                    |                                                                                                    |                                                                                                    |                                                                                                    |
| Proj. 🚱                    |                                                                                                    |                                                                                                    | Dept. 🔞                                                                                       |                                                                                                    |                                                                                                    |                                                                                                    |                                                                                                    |                                                                                                    |                                                                                                    |                                                                                                    |                                                                                                    |
| BSRIA                      |                                                                                                    |                                                                                                    | Engineer                                                                                      | ing                                                                                                    |                                                                                                    |                                                                                                    |                                                                                                    |                                                                                                    |                                                                                                    |                                                                                                    |                                                                                                    |
| Description                |                                                                                                    |                                                                                                    |                                                                                               |                                                                                                    |                                                                                                    |                                                                                                    |                                                                                                    |                                                                                                    |                                                                                                    |                                                                                                    |                                                                                                    |
| Outer Case                 |                                                                                                    |                                                                                                    |                                                                                               |                                                                                                    |                                                                                                    |                                                                                                    |                                                                                                    |                                                                                                    |                                                                                                    |                                                                                                    |                                                                                                    |
|                            |                                                                                                    |                                                                                                    |                                                                                               |                                                                                                    |                                                                                                    |                                                                                                    |                                                                                                    |                                                                                                    |                                                                                                    |                                                                                                    |                                                                                                    |
| + NEW LINE + CREATE ITEM   |                                                                                                    |                                                                                                    |                                                                                               |                                                                                                    |                                                                                                    |                                                                                                    |                                                                                                    |                                                                                                    | With selecte                                                                                                    | d 🔺 🔻 🖾 🌔                                                                                                    | ) ×                                                                                                    |
|                            | 12 X 250ml Micro Balloon ~       Pricing     Unit Price       12     Discount       Proj. ©     BSRIA       Description     Outer Case | 12 X 250ml Micro Balloon ~       Unit Price       Discount       Name       Proj. ©       BSRIA       Description       Outer Case | 12 X 250ml Micro Balloon •     ur       Unit Price     Discount     Name       Pricing     12 | 12 X 250ml Micro Balloon •     unit price \$       Unit Price     Discount Name     %       Pricing     12     Dept. @       BSRIA     •     Engineer       Description     Outer Case | 12 X 250ml Micro Balloon •       unit price •       Wareho         Unit Price       Discount Name       %       Type         Pricing       12       96 •          Proj. •       Dept. •       Engineering         Description       Outer Case       •       • | 12 X 250ml Micro Balloon •       unit price \$       Warehouse         Pricing       12       Discount Name       %       Type       None         Proj. ©       Dept. ©       BSRIA       •       Engineering         Description       Outer Case       •       •       • | 12 X 250ml Micro Balloon +       unit price        Warehouse +         Pricing       12       Discount Name       %       Type None       Price         12       12       0       0       0       12         Proj. ©       Dept. ©       Engineering         Description       Outer Case       0       0 | 12 X 250ml Micro Balloon •       unit price \$ Warehouse •       15         Enquiry       Iscount Name       %       Type       None       Price         12       12       96 \$ 0       12       12         Proj. ©       Dept. @       BSRIA       Engineering         Description       Outer Case       0       0 | 12 X 250ml Micro Balloon •       unit price \$ Warehouse •       15       each         Pricing       12       Discount Name       %       Type None       Price         12       12       %       Dept. %       12         Proj. ©       Dept. @       %       %       %         Description       0uter Case       %       %       % | 12 X 250ml Micro Balloon •       unit price \$ Warehouse •       15       each       1         Enquiry         Pricing       12       96 \$ 0       12         Proj. I       Dept. I       12       I         Description       Outer Case       I       I | 12 X 250ml Micro Balloon •       unit price •       Warehouse •       15       each       1       07/11/2019         Pricing       12       Discount Name       %       Type None       Price         Proj. •       0       0       0       12         Proj. •       Dept. •       Engineering       •         Description       •       •       •       •         Outer Case       •       •       •       • |

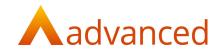

#### PURCHASE INVOICE

- Project and Department fields are available for Purchase Invoice for stock items
- The Project and Department values are inherited from the Purchase order and can be changed on the Purchase invoice as required

#### Order Items

|   | item name 🕖            | Supplier ref. 🕖 | Price    | Price Type   | VAT | Qty. 🔞 | UoM 🔞 | UoM Conv. Rate 📀  |
|---|------------------------|-----------------|----------|--------------|-----|--------|-------|-------------------|
|   | Dell - Core I7 -       |                 | 500      | unit price 💲 | 0   | 10     | each  | 1                 |
|   | Proj. 🔞                |                 | Dept. 🔞  |              |     |        |       |                   |
|   | PRD-MALL               | -               | Purchase |              |     | -      |       |                   |
| E | NEW LINE + CREATE ITEM |                 |          |              |     |        |       | With selected 😦 🗙 |

#### General

| Transaction Type: | PurchasePriceVariance | Stock Item:     | 12 X 250ml Micro Balloons Outer<br>Case (#OUT034) |
|-------------------|-----------------------|-----------------|---------------------------------------------------|
| Reconciled:       | Ν                     |                 | Case (#001034)                                    |
|                   |                       | Stock Quantity: |                                                   |
| Accounting Date:  | 07/11/2019            | Stock Location: |                                                   |
| Financial Period: |                       | Stock Location. |                                                   |
| Referenced Item:  | Purchase Invoice 550  | Debit Account:  | Purchase Price Variance (#PPVAR                   |
| Reference Text:   |                       | Credit Account: | Dulas (#DLS)                                      |
| Project:          | BSRIA                 | Debit Value:    | 180.00 GBP                                        |
| Department:       | Engineering           | Credit Value:   | 180.00 GBP                                        |
| ni ni siste       |                       | Debit VAT:      | 0.00 GBP                                          |
| Created By:       | Advanced Admin        | Credit VAT:     | 0.00 CBB                                          |
| Created Date:     | 07/11/2019            | credit VAI:     | 0.00 GBP                                          |

#### DEPRECIATION ON ASSET PURCHASE

Depreciation that is posted at the start of each month will inherit the Project and Department values selected when originally purchasing the asset item.

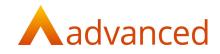

#### PURCHASE CREDIT NOTE

• The Project and Department values selected on the Purchase Invoice are inherited on line items and the fields will be disabled for any changes.

| item Name                               | Expense<br>Acct. | Project | Dept.        | Net<br>Value | VAT<br>Value |      | Rtn.<br>Qty | Stock Loc. 💮 | Prepaid<br>Start | Prepaid<br>End | Credit Unit<br>Price 🔘 | Rtn. Unit<br>Price 🗿 | Do not<br>include? |
|-----------------------------------------|------------------|---------|--------------|--------------|--------------|------|-------------|--------------|------------------|----------------|------------------------|----------------------|--------------------|
| 12 X 250ml Micro<br>Balloons Outer Case | n/a              | BSRIA   | Engineering  | 100          | 0.0          | 15.0 | 8           | Warehouse +  |                  |                |                        |                      |                    |
| General                                 |                  |         |              |              |              |      |             |              |                  |                |                        |                      |                    |
| ransaction Type:                        |                  | (       | CreditPriceV | /ariance     |              |      | Stock       | Item:        |                  |                | 2 X 250ml M            |                      | ns Outer           |
| Reconciled:                             |                  | ļ       | N            |              |              |      |             |              |                  | C              | ase (#OUT03            | (4)                  |                    |
| Accounting Date:                        |                  | (       | 07/11/2019   |              |              |      | Stock       | Quantity:    |                  |                |                        |                      |                    |
| inancial Period:                        |                  |         |              |              |              |      | Stock       | Location:    |                  |                |                        |                      |                    |
| Referenced Item:                        |                  | 1       | Purchase Cr  | edit Note    | 36           |      | Debit       | Account:     |                  | D              | ulas (#DLS)            |                      |                    |
| Reference Text:                         |                  |         |              |              |              |      | Credi       | t Account:   |                  | Ρ              | urchase Pric           | e Variance           | (#PPVAR)           |
| Project:                                |                  |         | BSRIA        |              |              |      | Debit       | Value:       |                  | 1              | 00.00 GBP              |                      |                    |
| Department:                             |                  | 1       | Engineering  |              |              |      | Credi       | t Value:     |                  | 1              | 00.00 GBP              |                      |                    |
| 5 90 <b>1</b> 2200                      |                  |         |              |              |              |      | Debit       | VAT:         |                  | 0              | .00 GBP                |                      |                    |
| Created By:                             |                  | ,       | Advanced A   | dmin         |              |      | Credi       | t VAT:       |                  | 0              | .00 GBP                |                      |                    |

#### WORKS ORDER

In order to analyse the manufacturing report by Project and Department, Works orders can now be assigned to a Project or Department.

| Order Details                   |        |   |            |   |
|---------------------------------|--------|---|------------|---|
| Stock item (required) 🔞         |        |   | Due date 🔞 |   |
| 12 X 250ml Micro Balloons Outer | r Case | * | 15/11/2019 | 8 |
| Project                         |        |   | Department |   |
| BSRIA                           |        | * | Production | * |
| Quantity 🔕                      | UoM    |   |            |   |
| 1                               | each   |   |            |   |
| Enquiry                         |        |   |            |   |

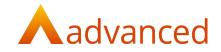

- Project and Department values can be selected at the header level of a Works order
- Default Project and Department values can be configured for manufactured items. This will be displayed and can be changed as required
- Project and Department values can be changed during the completion of the Works order
- Component items will inherit the Project and Department values selected from the parent item
- The show page of Works orders shall display the selected Project and Department values

# Works Order: 471

| Planned          |                               | Achieved            |  |
|------------------|-------------------------------|---------------------|--|
| Repair?:         | Ν                             | Cancelled? :        |  |
| Stock Item Code: | BOT027                        | Completed Quantity: |  |
| Stock Name:      | 250ml Bottle - Micro Balloons | Scrapped Quantity:  |  |
| Job Card Ref:    |                               |                     |  |
| Sales Order:     |                               | Actual Hours:       |  |
| Order Quantity:  | 1.0                           | Completed Date:     |  |
| Estimated Hours: |                               |                     |  |
| Due Date:        | 17/10/2019                    |                     |  |
| Invoice:         |                               |                     |  |
| Stock Location:  | Warehouse                     |                     |  |
| Project:         | BSRIA                         |                     |  |
| Department:      | Production                    |                     |  |

#### **REPAIR ORDER**

- Project and Department values are included for component items on Repair orders
- The Project and Department values selected can be changed during the completion of Repair orders
- The show page of Repair orders will display the Project and Department values selected when creating or editing a Repair order

| ltem 🖗                    | Qty 🔞   | Used Qty 🛛 UoM 🚱 | Stock Location |   | Project |   | Department | Sort 🕃 |   |
|---------------------------|---------|------------------|----------------|---|---------|---|------------|--------|---|
| 12 X 250ml Micro Balloo * | 0.0     | 0.0              | Warehouse      | • | BSRIA   | • | Production | **     | × |
|                           | Enquiry |                  |                |   |         |   |            |        |   |

• When creating a Sales invoice for a completed Repair order the Project and Department values are inherited from the Repair order component items. This can be changed on the Sales invoice as required

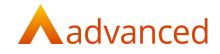

#### SUPPLY ORDER

- Project and Department values selected in Sales order line items are inherited when creating a Supply order
- The Project and Department values can be changed from the Supply order screen for Purchase orders and Works orders

| ock / Order Item                   |               | Order Qty             | Equiv Stock Qty | Current Stock Qty        | Due Date   | Order Type  |
|------------------------------------|---------------|-----------------------|-----------------|--------------------------|------------|-------------|
| Bottle White 1L PET S-Shape 802055 | 70 (#BOT009)  | 3.0                   | 3.0             | 58355.0                  | 07/11/2019 | Works Order |
| Туре                               | Stock Locatio | on                    | Project         | [                        | Department | 1           |
| Works Order                        | Warehouse     | 2                     | * BSRIA         |                          | IT         | •           |
| Quantity                           |               |                       | 1               |                          |            |             |
| 3.0                                | 0             |                       |                 |                          |            |             |
| Enquiry                            |               |                       |                 |                          |            |             |
|                                    |               |                       |                 |                          |            |             |
| Stock Component                    |               | Quantity              |                 | Stock Locat              | ion        |             |
| Stock Component                    | Case          | Quantity<br>3.0       | -               | Stock Locat<br>Warehouse |            |             |
|                                    | Case          | T.                    |                 |                          |            | ·           |
|                                    | Case          | 3.0                   |                 |                          | 2          | •           |
| 12 X 250ml Micro Balloons Outer    | Case          | 3.0<br>Enquiry        |                 | Warehouse                | 2          |             |
| 12 X 250ml Micro Balloons Outer    | Case          | 3.0<br>Enquiry<br>3.0 |                 | Warehouse                | 2          |             |

| Туре           | Supplier       |   | Currency Code            |   | Supplier Stock Ref. |   |              |
|----------------|----------------|---|--------------------------|---|---------------------|---|--------------|
| Purchase Order | A170mP         | - | GBP: Home Currency (GBP) | • |                     |   |              |
| Price Each     | Stock Location |   | Project                  |   | Department          |   |              |
| 0.0            | Warehouse      | * | BSRIA                    | • | Engineering         | - |              |
| Quantity       | UoM            |   | Conv. Rate               |   |                     |   | - <u>.</u> . |
| 5.0            | each           |   | 1.0                      |   |                     |   |              |
| Enquiry        |                |   |                          |   |                     |   |              |
|                |                |   |                          |   |                     |   |              |

#### STOCK ADJUSTMENT

 Project and Department values can be selected for stock items when creating Stock adjustments. This can be analysed from the manufacturing report by applying the filters for Projects and Departments.

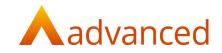

• The Stock adjustment will display the default Project and Department values provided they setup on the stock item. The Project and Department values can changed on the Stock Adjustment as required

| ldjustment T                   | ype (requir | ed)                  |            |                           |                     | Stock Location | n (required)      |           |           |   |
|--------------------------------|-------------|----------------------|------------|---------------------------|---------------------|----------------|-------------------|-----------|-----------|---|
| 🔾 stock cou                    | nt 💿 sto    | ck gain 🛛            | stock loss |                           |                     | Warehouse      |                   |           |           | * |
|                                |             |                      |            |                           |                     |                |                   |           | 8         | ~ |
| Stock / Ord                    | er item     | Project              |            | Department                | System<br>Qty       | Qty            | New<br>System Qty | Narrative | Reference |   |
| Stock / Ord                    |             | Project<br>BSRIA     | •          | Department<br>Engineering | System<br>Qty<br>16 | Qty<br>45      |                   | Narrative | Reference | × |
| 12 X 250m                      | Micro *     |                      |            |                           |                     |                | System Qty        | Narrative | Reference | × |
| 12 X 250m<br><b>v Serial</b> I | Micro *     | BSRIA<br>1 serial nu | umbers;    |                           |                     |                | System Qty        | Narrative | Reference | × |

 Stock adjustments with Projects and Departments can be imported using the Stock adjustment import template. Users are required to add the Project ID and Department ID in import template (using the ID as displayed from the listing screen of Project and Department).

Note: - In upcoming releases, to assist the user, the Stock adjustment import template will be modified to include Project Name and Department Name replacing the Project and Department ID.

#### TRIAL BALANCE IMPORT

- The option to select Project and Department values from the import preview of the trial balance is available
- The Project and Original Department values can be reviewed and changed from the preview screen as required
- Project and Department selection is disabled for accounts whose account type is not of Revenue or Expenses type

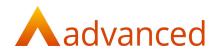

| Import? | Original<br>Account<br>Code | Original<br>Account<br>Name | Original<br>Project | Original<br>Department | Value   | New Account     | Current<br>Account<br>Value | Total<br>Account<br>Value<br>Added | New Project | New<br>Department | Advice |
|---------|-----------------------------|-----------------------------|---------------------|------------------------|---------|-----------------|-----------------------------|------------------------------------|-------------|-------------------|--------|
|         | 3001                        | EU Sales                    | SRV                 | Sales                  | -3000.0 | Default Sales 🔹 | -762515.79                  | -3000.00                           | BSRIA *     | Engineering *     |        |
| •       | 4001                        | Purchases                   | Ellis Bridge        | Procurement            | 2100.0  | Overhead Mis *  | 1014.42                     | 2100.00                            | BSRIA *     | Warehouse *       |        |

#### OPENING BALANCE

- Project and Department values can be included when adding opening balances for Revenue and Expense type accounts
- Project and Department values are only available for Revenue or Expenses type accounts

| Account                  | Project | Department    | DR Value (GBP) | CR Value (GBP) |   |
|--------------------------|---------|---------------|----------------|----------------|---|
| 1 DRUG BOOTH - NORTHGA 🔻 |         |               | 2000           |                | × |
| Default Sales Account    | BSRIA   | * Engineering |                | 1200           | × |

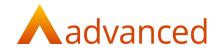

## OTHER FEATURES

#### UPLOAD FILE FOR CUSTOMER ACCOUNTS

• Customer documents can be uploaded from the 'Files' tab on the customer account show screen

| eneral Documents and  | Transactions Assigned Contacts | Notes  | Files               |          |        |
|-----------------------|--------------------------------|--------|---------------------|----------|--------|
| Choose File<br>BROWSE |                                |        | UPLOAD              |          |        |
| File Name             | Description                    | Size   | Uploaded            | Download | Delete |
| Other Terms.docx      |                                | 113 KB | 08/11/2019 05:37:45 | ß        | ×      |
| Contract Terms.docx   |                                | 113 KB | 08/11/2019 05:35:54 | ß        | ×      |

#### ASSIGNED CONTACT JOB TITLE - CUSTOMER

• For customer and supplier accounts, a Job title for a contact has been added to the details displayed in the Assigned contacts tab.

| Filter by name                                     |          |  |  |       |
|----------------------------------------------------|----------|--|--|-------|
| Filter by hame                                     |          |  |  | + New |
| L Paul Adams                                       |          |  |  |       |
| <ul> <li>Sales Mana</li> <li>7778889999</li> </ul> |          |  |  |       |
| ■ Paul@localr                                      | mail.com |  |  |       |

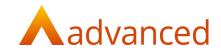

#### ASSIGNED CONTACT – SUPPLIER

- For supplier accounts, all contacts can be displayed from the 'Assigned Contacts' tab.
- The following contact fields can be viewed and edited:
  - o Contact Name
  - o Job Title
  - o Mobile
  - o Business email

|   | 1                     | 4                                               |                       |                                      |                                      |
|---|-----------------------|-------------------------------------------------|-----------------------|--------------------------------------|--------------------------------------|
|   |                       |                                                 |                       |                                      | + New                                |
|   |                       |                                                 |                       |                                      |                                      |
|   | L Paul Adams          |                                                 |                       |                                      |                                      |
|   |                       |                                                 |                       |                                      |                                      |
|   |                       |                                                 |                       |                                      |                                      |
| 1 | Manager<br>almail.com | ▲ Paul Adams<br>▲ Sales Manager<br>↓ 7778889990 | Aanager Sales Manager | Aanager ➡ Sales Manager ➡ 7778889990 | Aanager ➡ Sales Manager ➡ 7778889990 |

#### Filter by name...

Users may search the list of contacts by entering all or part of a contact name. This will return all contacts containing the text entered.

#### +New

New contacts can be created using the '+New' link to open the new contact screen. When used, the selected link is opened as a separate tab.

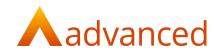

#### IMPORT/EXPORT CUSTOM DOCUMENT

An option to export Custom document templates from BCE and to import exported templates to another BCE instance is available.

- An Import and Export custom documents option is available from the Action menu
- When exported, a JSON type file is exported and the files can be imported to another BCE system as required

| ıst  | istom Documents                  |                                |            |                                                            |              |               |                          |         |
|------|----------------------------------|--------------------------------|------------|------------------------------------------------------------|--------------|---------------|--------------------------|---------|
|      |                                  |                                |            |                                                            |              |               |                          | Sear    |
|      |                                  |                                |            |                                                            |              |               |                          | Seal    |
| Name | • •                              |                                |            |                                                            |              |               |                          | SEARCH  |
|      |                                  |                                |            |                                                            |              |               |                          |         |
|      |                                  |                                |            |                                                            |              |               |                          |         |
|      |                                  |                                |            |                                                            |              |               |                          |         |
| + N  | NEW TEMPLATE                     | 🔅 ACTIONS -                    |            |                                                            |              |               |                          |         |
| + N  | NEW TEMPLATE                     | Show                           |            | Record Type                                                | Default      | Disabled      | Last Modified            | Actions |
|      |                                  | -                              | na Invoice | Record Type<br>Sales Quote Pro Forma (Standard)            | Default<br>Y | Disabled<br>N | Last Modified            | Actions |
|      | Name                             | Show<br>Edit                   | na Invoice | 100                                                        |              |               |                          |         |
|      | Name<br>Standard S               | Show<br>Edit<br>Copy           | a Invoice  | Sales Quote Pro Forma (Standard)                           | Y            | N             | 16/07/2019               | 0       |
|      | Name<br>Standard S<br>Standard S | Show<br>Edit<br>Copy<br>Export | a Invoice  | Sales Quote Pro Forma (Standard)<br>Sales Order (Standard) | Y<br>Y       | N<br>N        | 16/07/2019<br>16/07/2019 | 0       |

- Documents can only be exported one at a time. If the user selects multiple documents the export option is disabled
- While importing templates users must import files of JSON file type
- **Note:** In conjunction with this change the Import and Export functions have been removed from the Custom Document editor

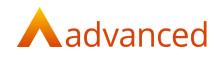

# Import Template

| ote: if you change record type you may r | need to check the data fields in the new template. |  |
|------------------------------------------|----------------------------------------------------|--|
| ecord Type                               | Name (required)                                    |  |
| ales Quote                               | •                                                  |  |
| ON template file to import               |                                                    |  |
|                                          |                                                    |  |
| BROWSE                                   |                                                    |  |

- When imported, the user is directed to the custom document editor displaying the imported template
- If a JSON file is imported using a different record type to the original template, the following message is displayed.

|    | Business Clou   | e For /  | Advanced Manufacturing Ltd                                                                                                    | 👤 Priyank Suthar 👻 🧔 👻 🤗 |  |  |  |  |
|----|-----------------|----------|----------------------------------------------------------------------------------------------------|--------------------------|--|--|--|--|
| 44 | Menu<br>Summary |          | Import Template                                                                                                    |                          |  |  |  |  |
| Q  | CRM             | 2        | 1 error prohibited this document template from being saved<br>There were problems with the following fields:                                                                                                    |                          |  |  |  |  |
| 1  | Customers       |          |                                                                                                    |                          |  |  |  |  |
|    | Suppliers       | <b>.</b> | The data fields in the template file you have selected does not match the record type you have selected. It looks like you have selected a "Sales Quote Pro Forma" record type but have imported a "Sales Credit Note" record type. |                          |  |  |  |  |
|    | Stock & Items   |          | General                                                                                                    |                          |  |  |  |  |
| .1 | Operations      |          | Record Type Sales Quote Pro Forma                                                                                                    | Name (required)<br>SQ    |  |  |  |  |
|    | Employees       |          | JSON template file to import moves                                                                                                    |                          |  |  |  |  |
| Â  | Bank            | æ        | IMPORT CANCEL                                                                                                    |                          |  |  |  |  |
|    | Accounts        |          |                                                                                                    |                          |  |  |  |  |
|    |                 |          |                                                                                                    |                          |  |  |  |  |
|    |                 |          |                                                                                                    |                          |  |  |  |  |

• If user attempts to import any other file type than of JSON type the system will return an warning message

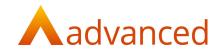

## DEFECTS

| JIRA ID   | TITLE                                  | RESOLUTION                                  |
|-----------|----------------------------------------|---------------------------------------------|
| HBCE-1777 | Terms and Conditions attached to       | Problem:                                    |
|           | documents are positioned incorrectly   | Preview of trade of terms in custom         |
|           | on the page.                           | documents was not aligned properly and      |
|           |                                        | display issues with overlapping of lines.   |
|           |                                        | Solution:                                   |
|           |                                        | Resolved. Now displaying correctly.         |
| HBCE-3931 | System error on an invoice generation. | Problem:                                    |
|           |                                        | System error when generating invoice        |
|           |                                        | from a GRN when there were more than        |
|           |                                        | 200-300 line items.                         |
|           |                                        | Solution:                                   |
|           |                                        | This issue has been resolved.               |
| HBCE-4011 | Custom documents - issue with          | Problem:                                    |
|           | resizing table element.                | 'Table' element had no size controls in the |
|           |                                        | corners of the whole element.               |
|           |                                        | Solution:                                   |
|           |                                        | Table height is automatically adjusts       |
|           |                                        | based on the table content.                 |
|           |                                        |                                             |
| HBCE-4012 | Custom documents - editor scaling      | Problem:                                    |
|           |                                        | When system navigation menus were set       |
|           |                                        | to the top position rather than the side    |
|           |                                        | position the editor for custom documents    |
|           |                                        | re-scaled into a letterbox view rather than |
|           |                                        | using its regular full screen.              |
|           |                                        | Solution:                                   |
|           |                                        | Now for the top menu view, the position of  |
|           |                                        | the editor space displays correctly.        |
|           |                                        |                                             |
|           |                                        |                                             |
| HBCE-4050 | MRP line misalignment.                 | Problem:                                    |
|           |                                        | Horizontal scroll bar was misaligned with   |
|           |                                        | table data and item and was only partially  |
|           |                                        | appearing.                                  |
|           |                                        | Solution:                                   |
|           |                                        | This now works correctly.                   |
|           |                                        |                                             |

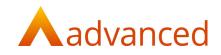

| HBCE-4061 | Custom field not imported         | Problem:                                  |
|-----------|-----------------------------------|-------------------------------------------|
|           | Custom field not imported.        | <u>Propiem.</u>                           |
|           |                                   | Importing customers with special          |
|           |                                   | characters was throwing errors on import. |
|           |                                   | Solution:                                 |
|           |                                   | Importing customer accounts with special  |
|           |                                   | character is allowed.                     |
| HBCE-4219 | Project Performance Report issue. | Problem:                                  |
|           |                                   | Project Performance Report was            |
|           |                                   | calculating incorrectly in the "Planned   |
|           |                                   | turnover" field.                          |
|           |                                   | Solution:                                 |
|           |                                   | This issue has been resolved.             |